### **Sony Ericsson**

# Bedienungsanleitung

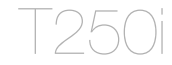

**This is the Internet version of the User's guide. © Print only for private use.**

Wir beglückwünschen Sie zu Ihrem Sony Ericsson T250i. Weitere Inhalte für das Telefon finden Sie unter [www.sonyericsson.com/fun](http://www.sonyericsson.com/fun). Registrieren Sie sich jetzt, um unter [www.sonyericsson.com/myphone](http://www.sonyericsson.com/myphone) Zugriff auf kostenlosen Onlinespeicher und spezielle Angebote zu erhalten. Produktsupport bietet die Website [www.sonyericsson.com/support](http://www.sonyericsson.com/support).

### Symbole in der Bedienungsanleitung

Die folgenden Anleitungssymbole werden in dieser Bedienungsanleitung verwendet:

- <sup>&</sup>gt; Die Navigationstaste dient zum Blättern und Auswählen.
- r≜n, Drücken Sie die Navigationstaste oben.
- $\Box$ Drücken Sie die Navigationstaste unten.
- $\blacksquare$ Drücken Sie die Navigationstaste links.
- $\Box$ Drücken Sie die Navigationstaste rechts.

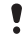

Hinweis

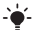

-`● Tipp

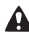

**A** Warnung

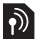

Gibt an, dass ein Dienst oder eine Funktion netz-bzw. zugangsspezifisch ist. Möglicherweise sind nicht alle Menüs oder Funktionen im Telefon verfügbar. Fragen Sie gegebenenfalls den Netzbetreiber nach weiteren Informationen.

## **Vorbereiten des Telefons**

So legen Sie SIM-Karte und Akku ein:

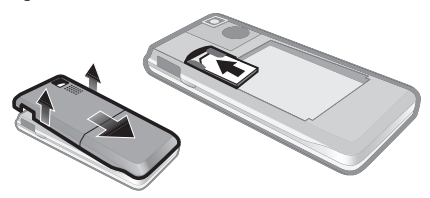

1 Nehmen Sie die Akkufachabdeckung ab. Schieben Sie die SIM-Karte mit nach unten zeigenden Kontakten in die Halterung.

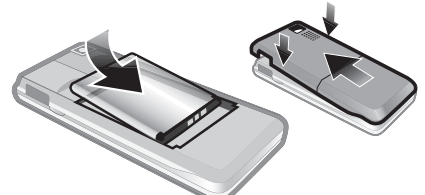

- 2 Legen Sie den Akku mit nach oben zeigendem Etikett und aufeinander ausgerichteten Anschlüssen ein. Setzen Sie die Akkufachabdeckung wieder auf (siehe Abbildung).
	- Drücken Sie den Akku nicht mit Gewalt in das Gerät. Schieben Sie die Akkufachabdeckung vorsichtig auf das Telefon, bis sie einrastet.

### Laden des Akkus

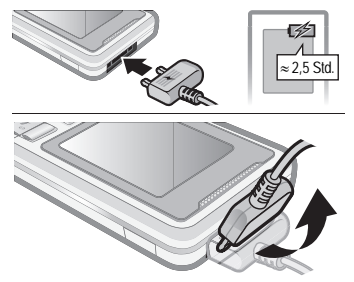

- 1 Der Akku ist beim Kauf des Telefons teilweise geladen. Verbinden Sie das Ladegerät mit dem Telefon. Es dauert ca. 2,5 Stunden, bis der Akku vollständig geladen ist. Drücken Sie eine Taste, um den Bildschirm zu aktivieren.
- 2 Kippen Sie den Stecker nach oben, um das Ladegerät abzuziehen.
	- Sie können das Telefon benutzen, während der Akku geladen wird. Der Akku darf auch länger oder kürzer als 2,5 Stunden geladen werden. Eine Unterbrechung des Ladevorgangs beschädigt den Akku nicht.

### Einschalten des Telefons

- 1 Drücken und halten Sie  $\left(\overline{\mathbf{A}}\right)$ .
- 2 Geben Sie bei Anforderung die PIN ein. Drücken Sie Löschen, um Fehler zu korrigieren.
- 3 Wählen Sie OK.
- 4 Wählen Sie eine Sprache.
- 5 Geben Sie die Zeit und das Datum ein und wählen Sie Speichern.

#### So schalten Sie das Telefon aus:

Drücken und halten Sie  $\overline{\llap{\scriptsize{\circ}}\llap{\scriptsize{\circ}}}$ .

### Standby-Modus

Nachdem Sie das Telefon eingeschaltet und die PIN eingegeben haben, wird der Name des Netzbetreibers auf dem Bildschirm angezeigt. Sie befinden sich dann im sogenannten Standby-Modus. Nun können Sie Anrufe tätigen und annehmen.

## **SIM und PIN**

#### SIM-Karte

Die SIM-Karte (Subscriber Identity Module), die Sie vom Netzbetreiber erhalten, enthält Informationen zu Ihrem Teilnehmerzugang. Sie müssen das Telefon ausschalten und das Ladegerät abziehen, bevor Sie die SIM-Karte einlegen oder entnehmen.

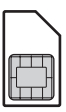

 $\cdot \bullet'$ - Sie können Kontaktdaten auf der SIM-Karte speichern. bevor Sie diese aus dem Telefon nehmen. Kontakte können auch im Telefonspeicher abgelegt werden. Weitere Informationen finden Sie unter [Kontakte](#page-17-0) auf Seite [18.](#page-17-0)

### PIN

Sie benötigen gegebenenfalls eine PIN (Personal Identification Number), um die Dienste im Telefon zu aktivieren. Die PIN wird vom Netzbetreiber bereitgestellt. Die PIN-Ziffern werden als Sternchen (\*) angezeigt, sofern es sich nicht um die Anfangsziffern einer Notrufnummer wie 112 handelt. Notrufe können so auch ohne Eingabe der PIN getätigt werden.

Wenn Sie dreimal nacheinander eine falsche PIN eingeben, wird PIN gesperrt. PUK vom Betreiber eingeben. angezeigt: Um die Karte freizugeben. müssen Sie den PUK (Personal Unblocking Key) eingeben.

## **Menüs**

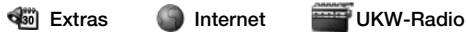

Kalender Timer **Stoppuhr** Rechner Meine Datei Meine Spiele

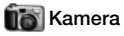

Aufnehmen Fotos Diashow

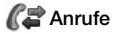

Anrufliste Dauer und Gebühren Anrufeinstellungen Meine Nummer

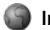

Homepage Lesezeichen Gehe zu URL Lesez. bearbeiten Bilder anzeigen Push-Zugriff Push-Posteingang Cache löschen Internetprofil

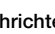

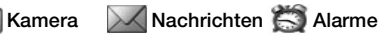

SMS MMS-Nachricht Einstellungen

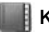

Kontakte anzeigen Kontakt suchen Kontakt hinzu Mailbox Kontakte löschen Kurzwahl Alle Kontakte kopieren Kontakte senden Einstellungen

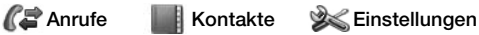

Sound und Alarme Hintergrundbild **Design** Zeit und Datum Sprache Netz wählen Infrarotport Erweitert Telefonstatus

Einige der in diesem Dokument beschriebenen Menüs und Symbole variieren in Abhängigkeit von Betreiber, Netz und Teilnehmerzugang.

# **Telefon im Überblick**

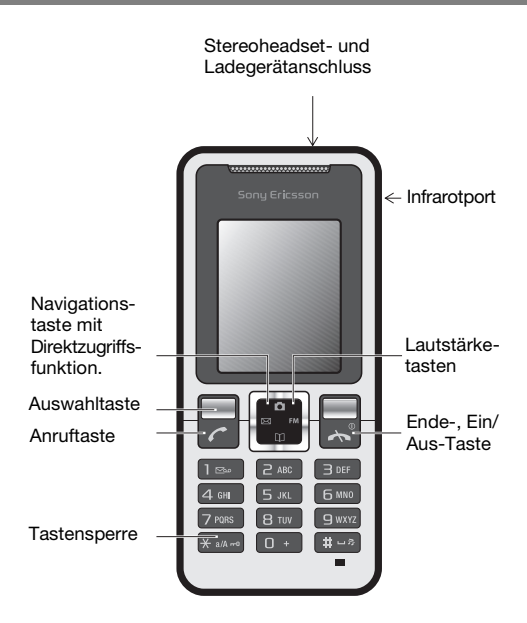

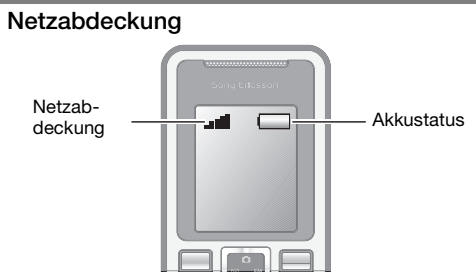

Die Balken illustrieren die Feldstärke des Signals vom GSM-Netz. Wechseln Sie den Standort, wenn Probleme beim Telefonieren auftreten und die Feldstärke gering ist. Kein Netz bedeutet, dass Sie sich außerhalb der Netzreichweite befinden.

- = Guter Empfang
- $\bullet$  = Mittelstarker Empfang

#### **Akkustatus**

- $\Box$  = Akku ist vollständig geladen
- $\Box$  = Akku ist leer

## **Bildschirmsymbole**

Die folgenden Symbole werden ggf. auf dem Bildschirm angezeigt.

#### Symbol Beschreibung

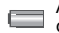

Akkusymbol. Ein vollständig geladener Akku wird durch ein vollständig grünes Symbol gemeldet.

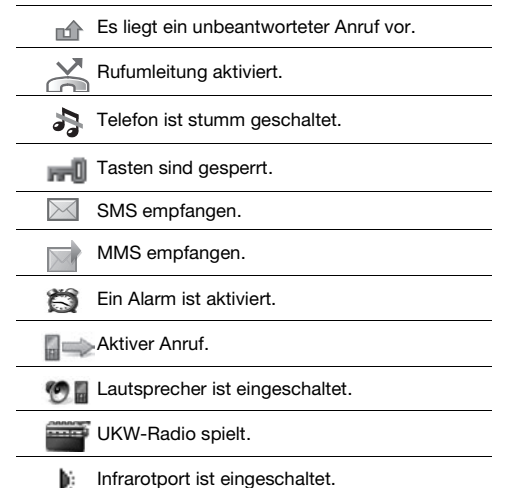

## **Schnellzugriff**

Im Standby-Modus können Sie die Navigationstasten verwenden, um direkt zu einer Funktion zu gelangen.

- Drücken Sie  $\boxtimes$ . um eine SMS oder MMS zu schreiben.
- Drücken Sie D. um die Kamera zu aktivieren.
- Drücken Sie FM. um das UKW-Radio einzuschalten.
- Drücken Sie  $\mathbb{M}$ . um auf die Kontakte zuzugreifen.

#### So navigieren Sie in den Menüs:

- 1 Wählen Sie im Standby-Modus Menü.
- 2 Drücken Sie  $\mathbb{A}$ ,  $\mathbb{C}$ ,  $\mathbb{R}$ ,  $\mathbb{R}$ und wählen Sie ein Menü.

### So gelangen Sie im Menü

in die nächsthöhere Ebene:

• Wählen Sie Zurück.

#### So gelangen Sie zum Standby-Modus:

 $\bullet$  Drücken Sie  $\circledast$ .

#### So sperren Sie die Tasten:

Drücken Sie (\*\*\*) und wählen Sie Tst.sperre.

#### So entsperren Sie die Tasten:

Drücken Sie (\*\*\*) und wählen Sie Entsperr.

#### So schalten Sie das Telefon stumm:

• Drücken und halten Sie  $(F-*)$ .

#### So rufen Sie die Mailbox an:

Drücken und halten Sie ( $\overline{122}$ ).

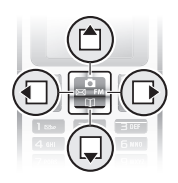

## **Anrufen**

Sie müssen das Telefon einschalten und sich in Reichweite eines Mobilfunknetzes befinden.

#### So tätigen Sie einen Anruf:

- 1 Geben Sie im Standby-Modus Ortsnetzkennzahl und Rufnummer ein.
- 2 Drücken Sie  $\sim$ .

#### So beenden Sie einen Anruf:

Drücken Sie  $\widehat{\sim}$ .

#### So nehmen Sie einen Anruf an:

• Drücken Sie  $\curvearrowright$ .

#### So weisen Sie einen Anruf ab:

• Drücken Sie  $\left(\overline{\mathbf{a}}_0\right)$ .

#### So schalten Sie den Rufton aus, wenn ein Anruf ankommt:

• Wählen Sie Stumm, um den Rufton auszuschalten, ohne den Anruf anzunehmen.

#### So schalten Sie den Lautsprecher während eines Anrufs ein:

• Wählen Sie Optionen > Lautsprecher ein.

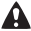

Halten Sie das Telefon nicht an Ihr Ohr, während Sie den Lautsprecher verwenden. Dies kann zu Hörschäden führen.

#### So ändern Sie die Hörerlautstärke während eines Anrufs:

Drücken Sie (A) oder ...

#### <span id="page-12-0"></span>So tätigen Sie Auslandsanrufe:

- 1 Drücken und halten Sie im Standby-Modus  $(1)$ , bis das Zeichen + auf dem Bildschirm angezeigt wird.
- 2 Geben Sie die Landeskennzahl, die Ortsnetzkennzahl (ohne 0 am Anfang) und die Rufnummer ein.
- 3 Drücken Sie ...

#### So zeigen Sie einen unbeantworteten Anruf an:

Wählen Sie Details, wenn Unbeantwortet angezeigt wird. Blättern Sie zur anzurufenden Nummer und drücken Sie  $\infty$ .

#### **Anrufliste**

Sie können Informationen zu den letzten Anrufen anzeigen.

#### So rufen Sie eine Nummer in der Anrufliste an:

- 1 Drücken Sie im Standby-Modus  $\mathcal{F}$ .
- 2 Blättern Sie zu einem Kontakt (Name oder Rufnummer) und drücken Sie  $\mathcal{F}$ .

#### So löschen Sie eine Nummer aus der Anrufliste:

- 1 Drücken Sie im Standby-Modus  $\mathcal{F}$ .
- 2 Blättern Sie zu einem Kontakt (Name oder Rufnummer) und wählen Sie Optionen > Löschen > Ja.
	- Auch wenn das Tastenfeld gesperrt ist, sind Notrufe (internationale Notrufnummer 112) möglich.

## **Kamera**

Das Telefon ist mit einer Digitalkamera ausgestattet. Die aufgenommenen Fotos können Sie speichern oder verschicken. Alle mit der Kamera aufgenommenen Fotos werden unter Fotos gespeichert. Dabei wird das Format JPEG verwendet.

In MMS empfangene bzw. via Internet oder Infrarotport heruntergeladene Bilder werden unter Meine Bilder gespeichert.

#### So aktivieren Sie die Kamera und nehmen ein Foto auf:

- 1 Drücken Sie im Standby-Modus **D**. Das Motiv wird auf dem Bildschirm des Telefons dargestellt.
- 2 Wählen Sie Aufnehmen, um das Foto aufzunehmen.
- 3 Wählen Sie Speichern oder Löschen.

#### So speichern Sie ein Foto:

Blättern Sie zu einem Foto und wählen Sie Speichern.

#### So löschen Sie ein Foto:

- 1 Wählen Sie im Standby-Modus Menü > Kamera > Fotos.
- 2 Blättern Sie zu einem Foto und wählen Sie Zeigen.
- 3 Wählen Sie Optionen > Löschen > Ja.

#### So senden Sie ein Foto in einer MMS:

- 1 Wählen Sie im Standby-Modus Menü > Kamera > Fotos.
- 2 Blättern Sie zu einem Foto und wählen Sie Zeigen.
- 3 Wählen Sie Optionen > Nachricht senden > Optionen > Senden.
- 4 Geben Sie Rufnummer: oder E-Mail-Adresse ein und wählen Sie OK > Senden.

Weitere Informationen finden Sie unter [So senden](#page-30-0)  [Sie ein Foto per Infrarot:](#page-30-0) auf Seite [31](#page-30-1).

## **Nachrichten**

## SMS

Sie benötigen die Nummer eines Service-Centers, die vom Dienstanbieter bereitgestellt und auf der SIM-Karte gespeichert wird. Diese Nummer müssen Sie ggf. manuell eingeben. Weitere Informationen finden Sie unter [Fehlerbeseitigung](#page-35-0) auf Seite [36.](#page-35-0)

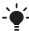

Weitere Informationen finden Sie unter [Texteingabe](#page-23-0)  auf Seite [24](#page-23-0).

#### So erstellen und versenden Sie eine SMS-Nachricht:

- 1 Drücken Sie im Standby-Modus  $\boxtimes$ .
- 2 Wählen Sie SMS. Schreiben Sie die Nachricht und wählen Sie Optionen > Nachricht senden.
- 3 Wählen Sie eine Option.
- 4 Wählen Sie Optionen > Nachricht senden.

#### So zeigen Sie eine empfangene SMS an:

- 1 Neue Nachricht wird angezeigt. Wählen Sie Zeigen.
- 2 Blättern Sie zu einer ungelesenen Nachricht und wählen Sie Lesen.
- 3 Wählen Sie Menü > Nachrichten > SMS > Posteingang, um im Posteingang gespeicherte Nachrichten anzuzeigen.

#### So ermitteln Sie den Zustellungsstatus einer gesendeten Nachricht:

- 1 Wählen Sie im Standby-Modus Menü > Nachrichten > Einstellungen > Zustellmeldung.
- 2 Wählen Sie Ein. Sie werden benachrichtigt, sobald die Nachricht zugestellt wurde.

## MMS

MMS können Text, Sound und Bilder enthalten. Sie werden über den MMS-Dienst an ein Mobiltelefon gesendet. Damit Sie diese Funktion nutzen können, müssen die richtigen Interneteinstellungen im Telefon vorliegen. Weitere Informationen finden Sie unter [Internet](#page-31-0) auf Seite [32.](#page-31-0)

#### So erstellen Sie eine MMS:

- 1 Drücken Sie im Standby-Modus  $\boxtimes$ .
- 2 Wählen Sie MMS > Optionen und dann eine der Optionen, um die Nachricht zu erstellen.

#### So senden Sie eine MMS:

- 1 Wählen Sie Optionen > Nachricht senden, wenn die Nachricht fertig ist.
- 2 Senden Sie die MMS an eine Rufnummer: oder E-Mail-Adresse.
	- Für das sendende und das empfangende Telefon muss ein Teilnehmervertrag vorliegen, der MMS-Nachrichten unterstützt.

## <span id="page-17-0"></span>**Kontakte**

Sie können Kontakte im Telefonspeicher oder auf der SIM-Karte speichern. Kontakte können aus dem Telefonspeicher auf die SIM-Karte und in umgekehrter Richtung kopiert werden.

- 
- Weitere Informationen finden Sie unter [Texteingabe](#page-23-0)  auf Seite [24](#page-23-0).

#### So fügen Sie einen Kontakt hinzu:

- 1 Wählen Sie im Standby-Modus Menü > Kontakte > Kontakt hinzu.
- 2 Wählen Sie Auf SIM speichern oder In Telefon speichern.
- 3 Geben Sie den Namen ein und wählen Sie Optionen > OK.
- 4 Navigieren Sie zu dem Symbol, das unter dem Namen angezeigt wird.
- 5 Geben Sie die Nummer ein und wählen Sie OK.
- 6 Wählen Sie Kontakt speichern.
- Erfassen Sie alle Rufnummern mit Pluszeichen (+) und Landeskennzahl. Die Einträge können dann sowohl inländisch als auch im Ausland verwendet werden. Weitere Informationen finden Sie unter [So tätigen Sie Auslandsanrufe:](#page-12-0) auf Seite [13](#page-12-0).

#### So rufen Sie einen Kontakt an:

- 1 Drücken Sie im Standby-Modus  $\mathbb{U}$ .
- 2 Blättern Sie zum gewünschten Kontakt oder geben Sie die ersten Buchstaben im Namen des Kontakts ein.
- 3 Drücken Sie  $\mathcal{F}$ .

#### So bearbeiten Sie einen Kontakt:

- 1 Drücken Sie im Standby-Modus  $\Pi$ .
- 2 Blättern Sie zum Kontakt und wählen Sie Wählen > Optionen > Bearbeiten.
- 3 Bearbeiten Sie die Daten und wählen Sie Optionen > Kontakt speichern.

#### So löschen Sie einen Kontakt:

- 1 Drücken Sie im Standby-Modus  $\mathbb{II}$ .
- 2 Blättern Sie zum Kontakt und wählen Sie Wählen > Optionen > Kontakt löschen.

#### So kopieren Sie alle Kontakte auf die SIM-Karte:

• Wählen Sie im Standby-Modus Menü > Kontakte > Alle Kontakte kopieren > Alle auf SIM kopier.

#### So überprüfen Sie Ihre Rufnummer:

• Wählen Sie im Standby-Modus Menü > Kontakte > Meine Nummer.

#### Speicher für Kontakte

Die Anzahl der Einträge, die in Kontakte gespeichert werden können, ist von der Kapazität der SIM-Karte abhängig.

#### So prüfen Sie den Status des Speichers für Kontaktdaten:

• Wählen Sie im Standby-Modus Menü > Kontakte > Einstellungen > Speicherstatus.

#### Kurzwahl

Mit der Kurzwahlfunktion können Sie neun Kontakte schnell anrufen. Diese Kontakte werden an den Speicherpositionen 2–9 gespeichert.

- 
- An Speicherposition 1 wird standardmäßig die Nummer der Mailbox gespeichert.

#### So ordnen Sie Kontakte den Kurzwahl-Speicherpositionen zu:

- Wählen Sie im Standby-Modus Kontakt > Kurzwahl.
- 2 Wählen Sie eine Positionsnummer.
- 3 Wählen Sie einen Kontakt.

#### So verwenden Sie die Kurzwahlfunktion:

• Geben Sie im Standby-Modus die Positionsnummer ein und drücken Sie  $(7)$ .

#### So hören Sie UKW-Radio:

- 1 Verbinden Sie das Headset mit dem Telefon.
- 2 Drücken Sie im Standby-Modus FM.

#### So bedienen Sie das Radio:

- Drücken Sie « oder  $\Box$ , um UKW-Sender zu suchen.
- Drücken Sie (\*) oder (, um die Lautstärke zu ändern.

#### So speichern Sie einen UKW-Sender:

Drücken und halten Sie  $(\overline{0+})$ – $(\overline{9})$  um den Sender an der betreffenden Speicherposition zu speichern. Der UKW-Sender wird unter Optionen > Sender gespeichert. Sie können bis zu 20 Sender speichern.

#### So rufen Sie einen gespeicherten UKW-Sender auf:

• Drücken Sie bei eingeschaltetem UKW-Radio – (9). um den UKW-Sender an der entsprechenden Speicherposition aufzurufen.

#### So schalten Sie das UKW-Radio aus:

Wählen Sie Zurück oder drücken Sie ....

#### So minimieren Sie das UKW-Radio auf dem Bildschirm:

- Wählen Sie Optionen > Minimieren.
- Drücken Sie FM, um das UKW-Radio wieder auf dem Bildschirm anzuzeigen.

#### So schalten Sie das minimierte UKW-Radio aus:

Drücken Sie FM und wählen Sie Zurück.

#### So zeigen Sie die Optionen für das UKW-Radio an:

• Wählen Sie Optionen, während das UKW-Radio spielt.

## **Kalender**

#### So fügen Sie einen Termin in den Kalender ein:

- 1 Wählen Sie im Standby-Modus Menü > Extras > Kalender.
- 2 Blättern Sie zu einem Datum und wählen Sie Optionen > Notiz hinzufügen.
- 3 Geben Sie die Daten ein und wählen Sie Optionen > OK.
- 4 Bestätigen Sie Datum und Uhrzeit mit OK.
- 5 Geben Sie an, ob ein Erinnerungssignal ausgegeben werden soll:
- Erinnerung Für die Notiz wird ein Erinnerungssignal ausgegeben.
- Deaktivieren Kein Erinnerungssignal.

#### So bearbeiten oder löschen Sie eine Notiz:

- 1 Wählen Sie im Standby-Modus Menü > Extras > Kalender.
- 2 Blättern Sie zum Tag der Notiz und wählen Sie Optionen > Heute. Blättern Sie ggf. zur gewünschten Notiz, wenn mehrere Notizen verfügbar sind.
- 3 Wählen Sie Optionen.
- 4 Wählen Sie Löschen oder Bearbeiten.

## **Weitere Funktionen**

## Alarm

Das Alarmsignal ertönt auch, wenn das Telefon stummoder ausgeschaltet ist.

#### So stellen Sie den Alarm ein:

- 1 Wählen Sie im Standby-Modus Menü > Alarme.
- 2 Geben Sie die Zeit ein und wählen Sie Speichern.
- 3 Wählen Sie eine Option.
- Wenn Sie Alarm wählen, wählen Sie anschließend ein Alarmsignal.
- Wenn Sie Regelmäßiger Alarm wählen, geben Sie anschließend die Tage an, an denen der Alarm ertönen soll. Blättern Sie zu den Kontrollkästchen und wählen Sie Markieren oder Abwählen. Wählen Sie anschließend Fertig und dann ein Alarmsignal.
	- Wenn Sie das Radio als Alarmsignal wählen, muss das Headset eingesteckt bleiben. Das Radio spielt über den Lautsprecher, wenn Sie es als Alarmsignal verwenden.

#### So schalten Sie den Alarm aus:

• Wählen Sie Snooze oder Stopp, wenn der Alarm ertönt.

#### So wählen Sie das Alarmsignal:

• Wählen Sie im Standby-Modus Menü > Einstellungen > Sound und Alarme > Alarmsignal und dann eine Option.

### <span id="page-23-0"></span>**Texteingabe**

Es gibt zwei Methoden für die Texteingabe: Direkteingabe und Eingabehilfe T9™.

#### So wechseln Sie die Texteingabemethode:

• Drücken und halten Sie beim Schreiben der Nachricht  $\overline{(\ast_{a/A})}$ .

#### So geben Sie Text per Direkteingabe ein:

- Drücken Sie mehrmals  $\overline{P}$   $\overline{P}$ ). bis das gewünschte Zeichen angezeigt wird.
- Drücken Sie (#->), um ein Leerzeichen anzufügen.
- Drücken Sie  $\overline{\mathbb{R}}$ . um Punkte und Kommas einzugeben.
- Drücken Sie (\* 100), um zwischen Groß- und Kleinbuchstaben umzuschalten.
- Drücken Sie  $(0, 1)$ . um das Zeichen + einzugeben.
- Drücken und halten Sie  $(\overline{0+})$   $(\overline{9})$ , um Ziffern einzugeben.

#### So geben Sie Buchstaben mit der Eingabehilfe T9™ ein:

Wollen Sie beispielsweise das Wort "Jane" schreiben, drücken Sie  $\circled{5}$ ,  $\circled{2}$ ,  $\circled{6}$ ,  $\circled{3}$ .

2 Wird das gewünschte Wort angezeigt, drücken Sie  $(F-*)$ . um es zu übernehmen und ein Leerzeichen anzuhängen. Mit übernehmen Sie das Wort, hängen jedoch kein Leerzeichen an. Ist das angezeigte Wort nicht das dewünschte Wort, drücken Sie wiederholt (■ oder  $\widetilde{\mathbb{Q}}$ , um die Alternativen anzuzeigen. Drücken Sie  $\widetilde{\mathbb{G}}$ , um ein Wort zu übernehmen und ein Leerzeichen anzufügen. Drücken Sie (ise) und dann mehrmals **<sup>▲</sup> oder**  $\Box$ , um Punkte oder Kommas einzugeben.

#### So fügen Sie Objekte in eine SMS ein:

• Wählen Sie Optionen > Objekt hinzu, während Sie eine Nachricht schreiben.

#### So fügen Sie Symbole in eine SMS ein:

• Wählen Sie Optionen > Symbol hinzu, während Sie eine Nachricht schreiben.

#### So korrigieren Sie Fehler:

• Wählen Sie Löschen.

#### So wechseln Sie die Schreibsprache:

• Drücken und halten Sie beim Schreiben der Nachricht  $(\overline{\overline{H}-\overline{P}})$ .

### Notrufe

Das Telefon unterstützt die internationalen Notrufnummern (z. B. 112 und 911). Diese Nummern können also normalerweise in allen Ländern für Notrufe genutzt werden, auch wenn keine SIM-Karte eingelegt ist, sofern sich nur ein GSM-Netz in Reichweite befindet.

#### So tätigen Sie einen Notruf:

• Geben Sie im Standby-Modus 112 (internationale Notrufnummer) ein und drücken Sie  $\left(\frac{1}{\epsilon}\right)$ .

#### So zeigen Sie die regionalen Notrufnummern an:

• Wählen Sie im Standby-Modus Menü > Anrufe > Anrufeinstellungen > Notrufnr.

### Umleiten von Anrufen

Anrufe können z. B. zu einem Anrufbeantwortungsdienst umgeleitet werden.

#### So leiten Sie Anrufe um:

- 1 Wählen Sie im Standby-Modus Menü > Anrufe > Anrufeinstellungen > Alle Anrufe umleiten und dann eine Option.
- 2 Wählen Sie Aktivieren.

#### So deaktivieren Sie eine Rufumleitung:

- Wählen Sie im Standby-Modus Menü > Anrufe
	- > Anrufeinstellungen > Alle Anrufe umleiten
	- > Alle deaktivieren.

### Mehrere Anrufe

#### Anklopf-Funktion

Wenn die Anklopf-Funktion aktiviert ist, hören Sie einen Signalton, sobald ein zweiter Anruf ankommt.

#### So aktivieren Sie die Anklopf-Funktion:

• Wählen Sie im Standby-Modus Menü > Anrufe > Anrufeinstellungen > Anklopffunktion > Aktivieren.

#### So nehmen Sie einen zweiten Anruf an:

• Wählen Sie Annehmen, während Sie telefonieren. Der aktive Anruf wird auf Halteposition gesetzt.

#### So weisen Sie einen zweiten Anruf ab:

• Wählen Sie beim Telefonieren Besetzt und setzen Sie den aktiven Anruf fort.

#### So tätigen Sie einen zweiten Anruf:

- 1 Wählen Sie Optionen > Anruf halten > Optionen > Kontakt anrufen, während Sie telefonieren. Der aktive Anruf wird auf Halteposition gesetzt.
- 2 Blättern Sie zum Kontakt und wählen Sie Optionen > Anrufen.

#### So wechseln Sie zwischen den beiden Anrufen:

• Wählen Sie Wechseln, während Sie telefonieren.

27

#### So verbinden Sie zwei Anrufe:

• Wählen Sie Optionen > Anrufe verbinden, während Sie telefonieren.

#### So beenden Sie beide Anrufe:

Drücken Sie zweimal (

### Anrufdauer und -gebühren

#### So überprüfen Sie Anrufdauer und -gebühren:

• Wählen Sie im Standby-Modus Menü > Anrufe > Dauer und Gebühren.

### Mailbox

Anrufer können eine Sprachnachricht hinterlassen, wenn Sie selbst nicht in der Lage sind, den Anruf anzunehmen. Die Mailboxnummer erhalten Sie vom Netzbetreiber.

#### So geben Sie die Nummer der Mailbox ein:

- 1 Wählen Sie im Standby-Modus Menü > Kontakte > Mailbox.
- 2 Geben Sie die vom Dienstanbieter erhaltene Mailboxnummer ein und wählen Sie Speichern.

#### So rufen Sie die Mailbox an:

**Drücken und halten Sie im Standby-Modus (189).** 

#### So prüfen Sie die Mailboxnummer:

• Wählen Sie im Standby-Modus Menü > Kontakte > Mailbox.

## Ruftöne und Designs

Mit Designs können Sie die Bildschirmdarstellung ändern.

#### So wählen Sie einen Rufton:

• Wählen Sie im Standby-Modus Menü > Einstellungen > Sound und Alarme > Rufton und wählen Sie einen Rufton.

#### So stellen Sie die Ruftonlautstärke ein:

• Wählen Sie im Standby-Modus Menü > Einstellungen > Sound und Alarme > Ruftonlautstärke und dann eine Option.

#### So stellen Sie den Vibrationsalarm ein:

Wählen Sie im Standby-Modus Menü > Einstellungen > Sound und Alarme > Vibration und dann eine Option.

#### So wählen Sie einen Tastenton:

• Wählen Sie im Standby-Modus Menü > Einstellungen > Sound und Alarme > Tastenton und dann eine Option.

#### So aktivieren Sie ein Design:

• Wählen Sie im Standby-Modus Menü > Einstellungen > Design und wählen Sie ein Design.

#### So verwenden Sie ein Foto als Hintergrundbild:

- 1 Wählen Sie im Standby-Modus Menü > Kamera > Fotos.
- 2 Blättern Sie zu einem Foto und wählen Sie Zeigen.
- 3 Wählen Sie Optionen > Als Hintergrundbild und wählen Sie eine Option.

29

### Zeit und Datum

#### So stellen Sie die Zeit ein:

- 1 Wählen Sie im Standby-Modus Menü > Einstellungen > Zeit und Datum > Zeit > Zeit einstellen.
- 2 Geben Sie die Zeit ein und wählen Sie Speichern.

#### So stellen Sie das Zeitformat ein:

• Wählen Sie im Standby-Modus Menü > Einstellungen > Zeit und Datum > Zeit > Zeitformat und wählen Sie eine Option.

#### So stellen Sie das Datum ein:

- 1 Wählen Sie im Standby-Modus Menü > Einstellungen > Zeit und Datum > Datum > Datum einstellen.
- 2 Geben Sie das Datum ein und wählen Sie Speichern.

#### So stellen Sie das Datumsformat ein:

• Wählen Sie im Standby-Modus Menü > Einstellungen > Zeit und Datum > Datum > Datumsformat und wählen Sie eine Option.

### Sprache

Sie können die Sprache für die Telefonmenüs auswählen.

#### So wechseln Sie die Telefonsprache:

- Wählen Sie im Standby-Modus Menü > Einstellungen > Sprache.
- 2 Wählen Sie eine Option.

30

### <span id="page-30-1"></span>Infrarot

Über den Infrarotport können Sie Kontakte, Bilder, Designs, Ruftöne und Dateien zwischen Telefonen oder mit einem PC austauschen. Wenn Sie Ein für den Infrarotport wählen, ihn aber nicht benutzen, wird er nach 10 Minuten automatisch deaktiviert.

#### So schalten Sie den Infrarotport ein:

• Wählen Sie im Standby-Modus Menü > Einstellungen > Infrarotport > Ein.

#### So verbinden Sie zwei Geräte per Infrarot:

- 1 Schalten Sie die Infrarotports beider Geräte ein.
- 2 Der Infrarotport des Telefons muss auf den Infrarotport des anderen Geräts gerichtet sein und die Entfernung der Infrarotports darf 20 cm (8 Zoll) nicht übersteigen.

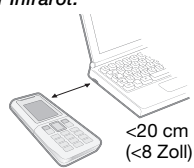

#### So übertragen Sie Elemente per Infrarot:

- 1 Wählen Sie ein zu übertragendes Element.
- 2 Wählen Sie Optionen > Senden: IR.

#### <span id="page-30-0"></span>So senden Sie ein Foto per Infrarot:

- 1 Wählen Sie im Standby-Modus Menü > Kamera > Fotos.
- 2 Blättern Sie zu einem Foto und wählen Sie Zeigen.
- 3 Wählen Sie Optionen > Senden: IR.

### <span id="page-31-0"></span>Internet

Im Telefon müssen die richtigen Einstellungen für Internet und MMS konfiguriert sein. Wenn die Einstellungen nicht im Telefon definiert sind, haben Sie folgende Möglichkeiten:

- Einstellungen in einer SMS vom Netzbetreiber empfangen.
- Besuchen Sie mit einem Computer [www.sonyericsson.com/support u](http://www.SonyEricsson.com/support)nd fordern Sie eine SMS an, die mit den richtigen Einstellungen an das Telefon gesendet wird.

#### So installieren Sie die Einstellungen:

- 1 Wählen Sie Ja, wenn Neue Einstellungen empfangen angezeigt wird.
- 2 Wählen Sie im Standby-Modus Menü > Internet > Internetprofil und wählen Sie das zu verwendende Profil.
- 3 Wenn Sie MMS-Einstellungen installieren, müssen Sie einen Nachrichtenserver wählen.

#### So beginnen Sie mit dem Surfen:

- 1 Wählen Sie im Standby-Modus Internet > Gehe zu URL.
- 2 Geben Sie eine Webadresse ein oder wählen Sie eine bereits zuvor verwendete Webadresse.

#### So stoppen Sie das Surfen:

• Wählen Sie beim Surfen Zurück, bis das Internet verlassen wird.

## <span id="page-32-1"></span>**Sperren**

### <span id="page-32-0"></span>SIM-Kartensperre

Die SIM-Kartensperre schützt Ihren Netzzugang, nicht aber das Telefon vor unberechtigter Benutzung. Wenn Sie die SIM-Karte wechseln, kann das Telefon mit der neuen SIM-Karte benutzt werden. Die meisten SIM-Karten sind zum Zeitpunkt des Erwerbs gesperrt. Ist die SIM-Kartensperre aktiviert, müssen Sie bei jedem Einschalten des Telefons eine PIN (Personal Identity Number) eingeben. Wenn Sie die PIN dreimal nacheinander falsch eingeben, wird die SIM-Karte blockiert. Die Meldung PIN gesperrt. PUK vom Betreiber eingeben. weist darauf hin. Um die Karte freizugeben, müssen Sie den PUK (Personal Unblocking Key) eingeben. PIN und PUK werden vom Netzbetreiber bereitgestellt.

Wird beim Bearbeiten der PIN die Meldung Falscher Code. Verbleibende Versuche: angezeigt, haben Sie die PIN oder PIN2 falsch eingegeben.

#### So heben Sie die Blockierung der SIM-Karte auf:

- 1 Geben Sie Ihren PUK ein und wählen Sie OK, wenn PIN gesperrt. PUK vom Betreiber eingeben. angezeigt wird.
- 2 Geben Sie eine neue PIN ein und wählen Sie OK.
- 3 Wiederholen Sie die neue PIN zur Bestätigung und wählen Sie OK.

#### So aktivieren Sie die SIM-Kartensperre:

- 1 Wählen Sie im Standby-Modus Menü > Einstellungen > Erweitert > Sicherheit > SIM-Sperre > Sicherheit > Ein.
- 2 Geben Sie die PIN ein und wählen Sie OK.

#### So bearbeiten Sie die PIN:

- 1 Wählen Sie im Standby-Modus Menü > Einstellungen > Erweitert > Sicherheit > SIM-Sperre > PIN ändern.
- 2 Geben Sie die PIN ein und wählen Sie OK.
- 3 Geben Sie eine neue PIN ein und wählen Sie OK.
- 4 Wiederholen Sie die neue PIN zur Bestätigung und wählen Sie OK.

#### So bearbeiten Sie die PIN2:

- 1 Wählen Sie im Standby-Modus Menü > Einstellungen > Erweitert > Sicherheit > SIM-Sperre > PIN2 ändern.
- 2 Geben Sie die PIN ein und wählen Sie OK.
- 3 Geben Sie eine neue PIN2 ein und wählen Sie OK.
- 4 Wiederholen Sie die neue PIN2 zur Bestätigung und wählen Sie OK.

### **Telefonsperre**

Die Telefonsperre schützt das Telefon vor unberechtigter Benutzung, wenn es gestohlen wurde und die SIM-Karte ausgetauscht wird. Sie können den Telefonsperrcode (Standardwert 0000) in jeden persönlichen vierstelligen Code ändern.

Wenn für die Telefonsperre Automatisch eingestellt ist, müssen Sie den Telefonsperrcode erst nach dem Einlegen einer anderen SIM-Karte eingeben.

#### So schalten Sie die Telefonsperre ein:

- 1 Wählen Sie im Standby-Modus Menü > Einstellungen > Erweitert > Sicherheit > Telefonsperre > Sicherheit > Ein.
- 2 Geben Sie den Telefonsperrcode ein und wählen Sie OK.

#### So bearbeiten Sie den Telefonsperrcode:

- 1 Wählen Sie im Standby-Modus Menü > Einstellungen > Erweitert > Sicherheit > Telefonsperre > Code ändern.
- 2 Geben Sie den aktuellen Code ein und wählen Sie OK.
- 3 Geben Sie einen neuen Code ein und wählen Sie OK.
- 4 Wiederholen Sie den neuen Code zur Bestätigung und wählen Sie OK.
	- Wenn Sie den neuen Code vergessen, müssen Sie das Telefon einem Sony Ericsson-Händler übergeben.

#### So entsperren Sie das Telefon:

- 1 Wählen Sie im Standby-Modus Menü > Einstellungen > Erweitert > Sicherheit > Telefonsperre > Sicherheit > Aus.
- 2 Geben Sie den Telefonsperrcode ein und wählen Sie OK.

## <span id="page-35-0"></span>**Fehlerbeseitigung**

Bei einigen Problemen müssen Sie sich mit dem Dienstanbieter in Verbindung setzen. Die meisten Probleme können Sie jedoch problemlos selbst beheben. Entnehmen Sie die SIM-Karte, bevor Sie das Telefon für eine Reparatur einreichen.

#### Speicherkapazität und Geschwindigkeit

Wenn das Telefon einige Zeit nicht neu gestartet wurde, können Probleme mit der Speicherkapazität und der Geschwindigkeit auftreten. Sie können das Telefon neu starten, um diese Probleme zu beheben.<br>1. Schalten Sie das Telefon aus und nehr

- 1 Schalten Sie das Telefon aus und nehmen Sie die Akkufachabdeckung ab.
- 2 Entnehmen Sie den Akku und setzen Sie ihn dann wieder ein.
- 3 Schließen Sie die Akkufachabdeckung und schalten Sie das Telefon ein.

#### Alles zurücksetzen

Wenn Probleme wie Bildschirmflimmern, fehlende Reaktionen oder Navigationsschwierigkeiten auftreten, müssen Sie das Telefon zurücksetzen.

- Wählen Sie im Standby-Modus Menü > Einstellungen > Erweitert > Werkseinstellungen > Einstell. rücksetzen und wählen Sie eine Option.
	- Einstell. rücksetzen Alle geänderten Einstellungen im Telefon auf die werksseitigen Standardwerte zurücksetzen.

Werkseinstellungen - Alle Einstellungen und Benutzerdaten – z. B. Kontakte, Nachrichten, Bilder und Sounds – löschen.

#### Das Telefon schaltet sich selbsttätig aus.

Wenn sich das Telefon beim Transport selbsttätig ausschaltet, wurde die Ein/Aus-Taste wahrscheinlich versehentlich gedrückt. Aktivieren Sie die automatische Tastensperre. Wählen Sie Menü > Einstellungen > Erweitert > Auto-Tastensperre > Ein.

### Das Telefon lässt sich nicht einschalten

Laden Sie das Telefon vollständig.

Schließen Sie das Ladegerät an (das Stromsymbol auf dem Stecker muss nach oben zeigen) und laden Sie das Telefon für 2,5 Stunden. Das Akkusymbol wird möglicherweise erst nach 30 Minuten Ladezeit auf dem Bildschirm angezeigt.

#### Wie lautet der Telefonsperrcode?

Eine Telefonsperre schützt das Telefon vor unberechtigter Benutzung. Wenn eine andere SIM-Karte in das Telefon eingelegt wird, muss der Telefonsperrcode eingegeben werden. Der Standard-Telefonsperrcode lautet 0000.

### SMS-Versand ist nicht möglich

Prüfen Sie, ob eine gültige Service-Center-Nummer im Telefon konfiguriert ist.

- 1 Wählen Sie im Standby-Modus Menü > Nachrichten > Einstellungen > SMS > Service-Center. Die Nummer wird angezeigt, wenn sie auf der SIM-Karte gespeichert ist.
- 2 Ist die Nummer nicht verfügbar, geben Sie die Service-Center-Nummer einschließlich des internationalen Vorwahlcodes + und der Landeskennzahl ein.
- 3 Wählen Sie Speichern.

#### Internet- und MMS-Funktionen lassen sich nicht nutzen

Sie benötigen einen Teilnehmerzugang, der Datenübertragungen unterstützt. Außerdem müssen im Telefon die richtigen Einstellungen vorliegen.

### Was bedeuten diese Fehlermeldungen?

#### PIN gesperrt

Sie haben dreimal eine falsche PIN eingegeben. Die SIM-Karte ist jetzt gesperrt. Sie müssen die SIM-Karte mit dem PUK entsperren, den Sie zusammen mit der PIN vom Netzbetreiber erhalten haben.

- 1 Geben Sie den PUK ein und wählen Sie OK.
- 2 Geben Sie eine neue PIN ein und wählen Sie OK.
- 3 Wiederholen Sie die neue PIN zur Bestätigung und wählen Sie OK.

#### SIM-Karte einlegen

Die SIM-Karte wurde nicht richtig eingelegt, ist schadhaft oder verschmutzt. Ergreifen Sie folgende Maßnahmen:

- Entnehmen Sie die SIM-Karte und reinigen Sie sie.
- Reinigen Sie die Kontakte auf der SIM-Karte und im Telefon mit einem weichen Pinsel, einem Tuch oder einem Wattestäbchen.
- Überprüfen Sie, ob die SIM-Karte beschädigt ist.
- Setzen Sie sich mit den Netzbetreiber in Verbindung, um eine neue SIM-Karte zu erhalten.

#### Ungültige SIM-Karte

Diese Fehlermeldung wird in zwei Situationen angezeigt:

- Das Telefon kann nur mit bestimmten SIM-Karten verwendet werden. Legen Sie eine geeignete SIM-Karte ein.
- Sie haben den PUK (Personal Unblocking Key) zehnmal nacheinander falsch eingegeben. Setzen Sie sich mit dem Netzbetreiber in Verbindung.
- Weitere Informationen finden Sie unter [SIM-](#page-32-0)[Kartensperre](#page-32-0) auf Seite [34.](#page-32-0)

#### Codes nicht identisch

Die von Ihnen eingegebene PIN oder PIN2 ist nicht richtig. Geben Sie die richtige PIN oder PIN2 ein und wählen Sie OK. Weitere Informationen finden Sie unter [Sperren](#page-32-1) auf Seite [34.](#page-32-1)

#### Telefon gesperrt

Das Telefon ist gesperrt. Geben Sie zum Entsperren des Telefons den Code (0000, wenn Sie keinen anderen Code konfiguriert haben) ein und wählen Sie OK.

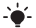

**Webler [www.sonyericsson.com/support](http://www.SonyEricsson.com/support) finden Sie** weitere Informationen.

39

### **Declaration of conformity**

#### We, Sony Ericsson Mobile Communications AB of Nya Vattentornet SE-221 88 Lund, Sweden declare under our sole responsibility that our product

#### Sony Ericsson type AAA-1002061-BV

and in combination with our accessories, to which this declaration relates is in conformity with the appropriate standards 3GPP TS 51.010-1, EN 301 489-7 and EN 60950, following the provisions of, Radio Equipment and Telecommunication Terminal Equipment directive 99/5/EC with requirements covering EMC directive

# 89/336/EEC, and Low Voltage directive 73/23/EEC.<br> $\mathsf{CG82}$

Lund, April 2007

Posi Demito.

Shoji Nemoto, Head of Product Business Unit GSM/UMTS

Die Anforderungen der Richtlinie für Funk- und Fernmeldegeräte (99/5/EG) werden erfüllt.

#### FCC Statement

This device complies with Part 15 of the FCC rules. Operation is subject to the following two conditions: (1) This device may not cause harmful interference, and (2) This device must accept any interference received, including interference that may cause undesired operation.

#### Sony Ericsson T250i

GSM 900/1800

Diese Bedienungsanleitung wird von Sony Ericsson Mobile Communications AB oder einer regionalen Tochtergesellschaft ohne jegliche Gewährleistung veröffentlicht. Korrekturen und Änderungen dieser Bedienungsanleitung zur Beseitigung typographischer Fehler und redaktioneller Ungenauigkeiten sowie aufgrund von Verbesserungen der Programme und/oder Geräte können von Sony Ericsson Mobile Communications AB jederzeit und ohne Ankündigung vorgenommen werden. Änderungen dieser Art werden in zukünftigen Ausgaben dieser Bedienungsanleitung berücksichtigt.

Alle Rechte vorbehalten.

© Sony Ericsson Mobile Communications AB, 2007 Publikationsnummer: DE/LZT 108 9395 R1A.

Wichtiger Hinweis: Einige der in dieser Bedienungsanleitung beschriebenen Dienste werden nicht von allen Netzen unterstützt. Dies gilt auch für die internationale GSM-Notrufnummer 112. Setzen Sie sich mit dem Netzbetreiber oder Dienstanbieter in Verbindung, um Informationen zur Verfügbarkeit eines bestimmten Dienstes zu erhalten. Lesen Sie die Kapitel Richtlinien für den sicheren und effizienten Einsatz und Garantiebedingungen, bevor Sie das Mobiltelefon benutzen. Alle Abbildungen dienen nur der Verdeutlichung und stellen nicht exakt Ihr Telefon dar. Die Eingabehilfe T9™ ist eine Marke oder eingetragene Marke von Tegic Communications.

[www.sonyericsson.com](http://www.sonyericsson.com)

### Sony Ericsson

Sony Ericsson Mobile Communications AB SE-221 88 Lund, Sweden

DE/LZT 108 9395 R1A

Printed in Country

**This is the Internet version of the User's guide. © Print only for private use.**